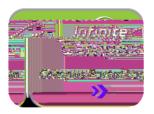

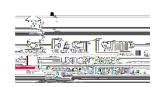

♣ How to Sign and Submit a Document on the Portal

Log into your Portal account

When viewing your student's information on the Home Page you will see Documents Need Attention - Click onto the document

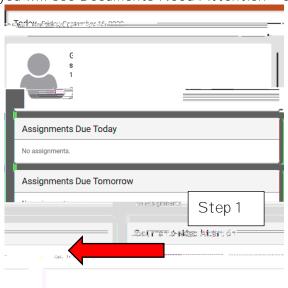

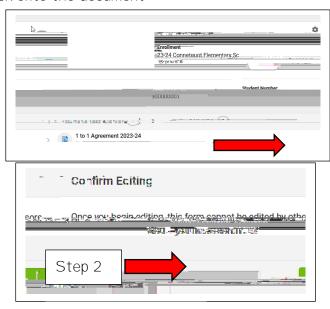

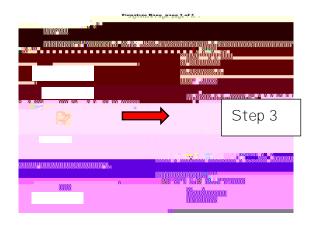

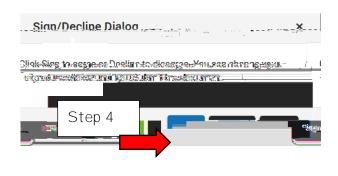

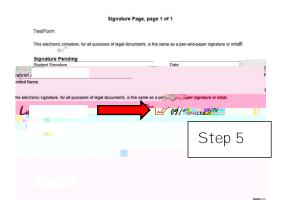

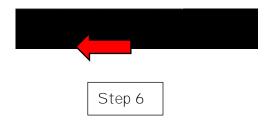